# **Read This First**

**Thank you and congratulations for selecting the BOSS GS-10 Guitar Effects System with USB Audio Interface.**

**This package contains accessories allowing you to connect the GS-10 to your computer using USB to get even more out of the GS-10's great features.**

**In order to achieve a full understanding of the GS-10's superior functions and capabilities, be sure to read this material before using the GS-10.**

## **Package Contents**

## ■ **GS-10**

## ■ **AC Adaptor**

To avoid damaging your equipment, use only a BOSS BRC Series adaptor.

## ■ **USB Cable**

Use this to connect the GS-10 with your computer.

To transfer data between the GS-10 and your computer using software such as GS-10 Editor, you must first install the USB drivers.

Be sure to read "Installing & Setup the USB Driver" in the GS-10 Owner's Manual (p. 125) and the Readme files in each folder in the GS-10 Software CD-ROM.

## ■ GS-10 Owner's Manual

This volume describes the GS-10's functions and explains how to operate the unit. Keep this manual at hand so that you can refer to it whenever needed.

## ■ GS-10 Software **CD-ROM**

This contains special software for use when the GS-10 is connected to a computer. The CD-ROM includes software for Windows and Macintosh operating systems. Refer to the Readme files on the CD-ROM for instructions on installing and using the software.

### **NOTE**

#### **When Using Mac OS 8/9**

Either OMS or FreeMIDI must be installed prior to installation of the drivers.

### **GS-10 Drivers**

These ASIO/WDM-compatible GS-10 drivers are for use when the GS-10 is connected to a computer via USB. In addition to handling 24-bit digital audio signals, these also allow simultaneous reception and transmission of MIDI messages.

#### **GS-10 Editor**

This software allows you to edit the GS-10's settings from a computer. You can save the tone settings (patches) you create as files on the computer.

#### **GS-10 Librarian**

This software lets you manage all of the GS-10's patches from your computer.

## ■ **Service Information Sheet**

## ■ **Cakewalk Music Creator Manual**

This provides instructions on installing, setting, and operating Music Creator.

#### **Cakewalk Software License Agreement**

The Cakewalk Software License Agreement is found at the end of the "Getting Started."

The Cakewalk Software License Agreement is a contract licensing the use of Music Creator.

This agreement licenses the user to use software copyrighted by Twelve Tone Systems, Inc. of the United States.

Be sure to read this agreement before opening the CD-ROM package.

## ■ **Cakewalk Music Creator CD-ROM**

Cakewalk Music Creator is an authentic yet easy-to-use music creation software application (for Windows only). You can use it to record, edit, and play back both audio and MIDI data, allowing you to create music using the GS-10's functions.

## **Signal Flow**

The following shows an example with devices connected to the GS-10 and the signal flow among the devices.

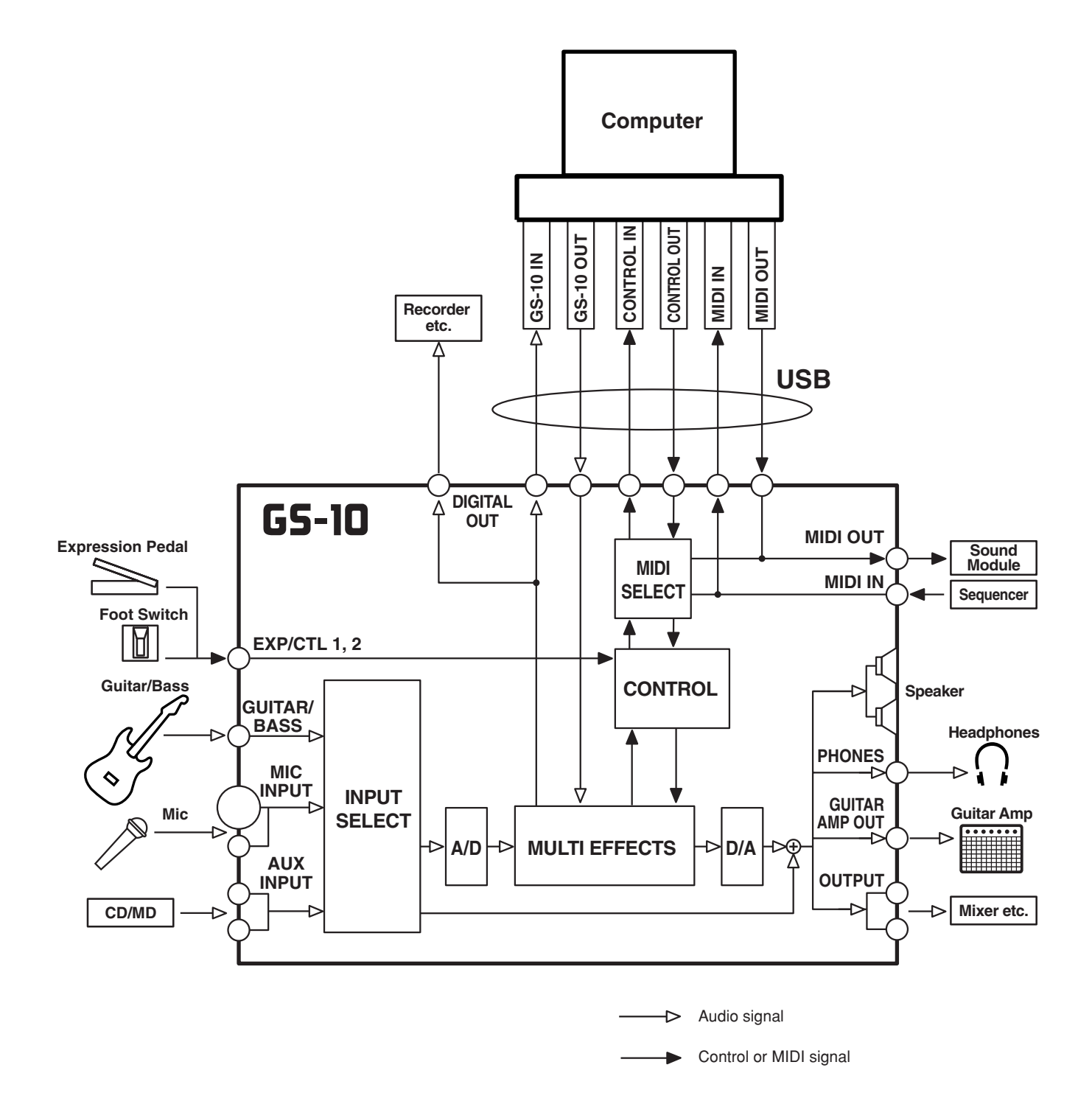

## **Precautions concerning use of the GS-10**

The following are points to which you should pay particular attention when using the GS-10. Also make sure to read the related items in the Owner's Manual.

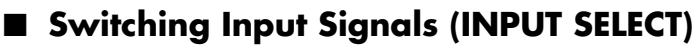

With the GS-10, you can switch input for each patch allowing you to use guitar, as well as using bass, microphone, USB, and AUX inputs.

When the device you are actually connecting to the GS-10 differs with the settings made here, the sound may not be output, or the effect you intended may not be produced. Make sure that the devices used are configured correctly.

## ■ **Switching Output Signals (DIRECT MONITOR)**

When playing sounds through the speakers or headphones while recording using USB, you can select whether to have the GS-10's effect signals output directly, or to output the monitor signals from the application being used for recording (Owner's Manual; p. 79).

You can also work with these settings from an ASIO-compatible application (Owner's Manual; p. 79, p. 162).

### **NOTE**

Note that turning off this setting will stop the sounds from being output when the application is not recording or if its settings are not correctly made.

## ■ When Using Mic Input or **AUX** Input

Setting the mic input gain, the AUX input level, or parameters related to effect volume settings excessively high may result in unwanted oscillation. In such instances, lower the mic gain or volume level settings to suitable values.

## **About Cakewalk Music Creator**

Please note the following points in regard to the Music Creator software included with the GS-10.

- **With digital audio, only 16-bit is supported. The GS-10's 24-bit data is converted to 16-bit.**
- **MIDI Clock is not transmitted. In addition, you cannot synchronize the GS-10 to the performance tempo.**
- **The remote control settings (GS-10 Owner's Manual; p. 75) cannot be used.**

## **GS-10 Software System Requirements**

*\* Although BOSS has tested numerous configurations, and has determined that on average, a computer system similar to that described above will permit normal operation of the GS-10, BOSS cannot guarantee that a given computer can be used satisfactorily with the GS-10 based solely on the fact that it meets the above requirements. This is because there are too many other variables that may influence the processing environment, including differences in motherboard design and the particular combination of other devices involved.*

## ■ **Windows**

#### **Operating System:**

Microsoft® Windows® XP Professional / XP Home / 2000 Professional / Me / 98SE / 98

#### **Computer:**

Windows® -compatible personal computer equipped with a USB port

#### **CPU/Clock:**

Pentium®, Celeron®, Intel-compatible Processor / 600 MHz or Higher

*\* Not compatible with the Crusoe CPU from Transmeta.*

#### **USB Chipset:**

Intel's USB chipset is recommended

*\* VIA USB chipsets - The CPU must be 1 GHz or higher.*

**Memory (RAM):** 128 MB or more

**Hard disk:** 400 MB or more of free space

#### **Display resolution/Colors:**

800 x 600 pixels or higher/65,535 colors (High Color 16 bit) or more

## ■ **Macintosh**

#### **Operating System:**

MacOS 8.6 and 9.x (Editor/Librarian/USB driver) MacOS X (USB driver)

*\* MacOS 9.0.4 or later is required when using SoundManager compatible applications.*

**Computer:** Apple USB Ready Macintosh

**CPU/Clock:** PowerPC G3 / 400 MHz or higher

**Memory (RAM):** 256 MB or more

**Hard disk:** 200 MB or more of free space

#### **Display resolution/Colors:**

800 x 600 pixels or higher/65,535 colors (High Color 16 bit) or more

*\* Requires OMS 2.3.5 or later, Or requires FreeMIDI 1.35 or later.*

- Microsoft and Windows are registered trademarks of Microsoft Corporation.
- 206j \* Windows® is known officially as: "Microsoft® Windows® operating system."
- Apple and Macintosh are registered trademark of Apple Computer, Inc.
- MacOS is a trademark of Apple Computer, Inc.
- \* All product names mentioned in this document are trademarks or registered trademarks of their respective owners.
- 231 \* OMS is a registered trademark of Opcode Systems, Inc.
- FreeMIDI is a trademark of Mark of the Unicorn, Inc.

#### **Copyright © 2003 BOSS CORPORATION**

All rights reserved. No part of this publication may be reproduced in any form without the written permission of BOSS CORPORATION.